# **TYPO3 Docker Boilerplate Documentation**

**Florian Tatzel**

**Jul 31, 2018**

## **Contents**

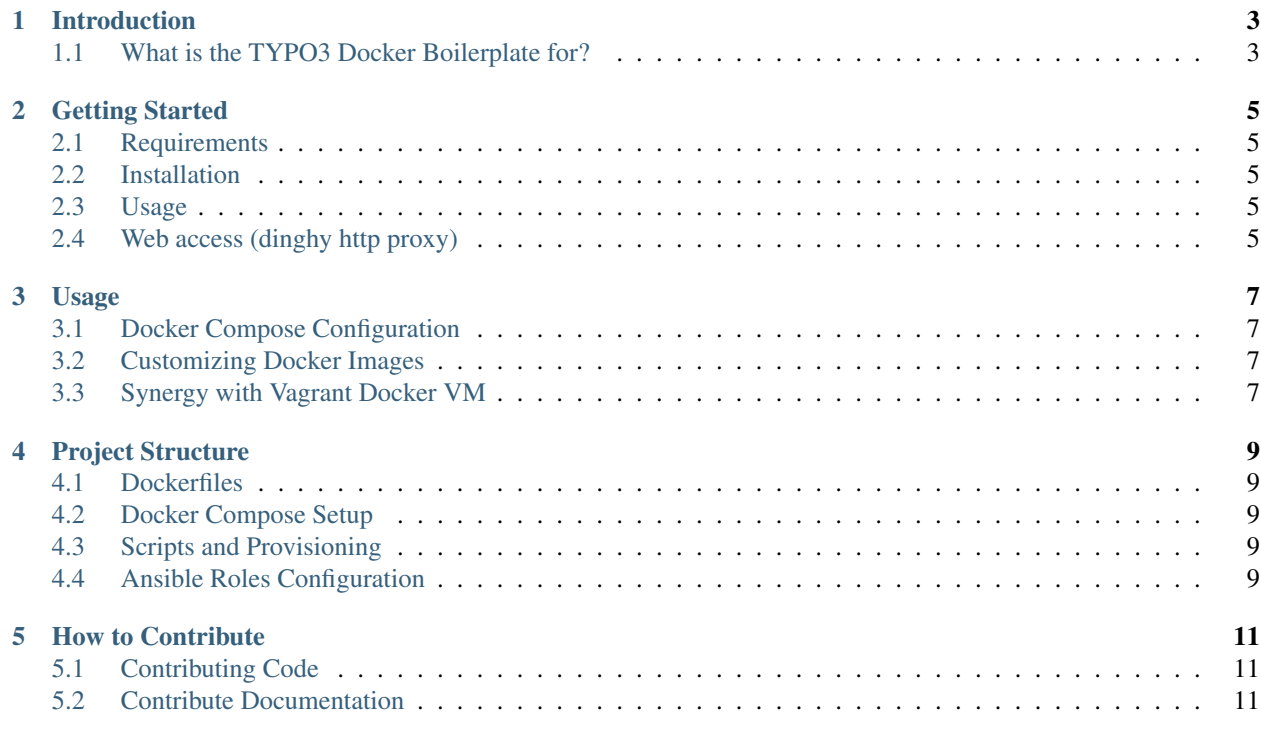

Welcome to the documentation pages for the WebDevOps TYPO3 Docker Boilerplate.

Here you will find informations about the usage of the TYPO3 Docker Boilerplate, as well as informations about the components we used to compose it.

This documentation is work in progess and we appeciate every help we can get, so feel free to contribute.

### Introduction

## <span id="page-6-1"></span><span id="page-6-0"></span>**1.1 What is the TYPO3 Docker Boilerplate for?**

This TYPO3 Docker Boilerplate is for an example layout for an TYPO3 application with most common services like MySQL or Postgres and with a development and production context and settings.

#### Getting Started

#### <span id="page-8-1"></span><span id="page-8-0"></span>**2.1 Requirements**

- Docker host (eg. Vagrant Docker VM or dinghy)
- Docker compose

#### <span id="page-8-2"></span>**2.2 Installation**

Clone the boilerplate and link or copy docker-compose.development.yml

```
git clone https://github.com/webdevops/php-docker-boilerplate.git project
cd project
cp docker-compose.development.yml docker-compose.yml
```
#### <span id="page-8-3"></span>**2.3 Usage**

Startup containers and run the services:

docker-compose up -d

#### <span id="page-8-4"></span>**2.4 Web access (dinghy http proxy)**

If you're using dinghy docker][\(https://github.com/codekitchen/dinghy\)](https://github.com/codekitchen/dinghy) you can access the services via

- Application: <http://app.boilerplate.docker/>
- Mailhog: <http://mail.boilerplate.docker>
- PHPMyAdmin: <http://pma.boilerplate.docker>
- Solr: <http://solr.boilerplate.docker>
- Elasticsearch: <http://elasticsearch.boilerplate.docker>

#### Usage

<span id="page-10-0"></span>This section is not done yet!

#### <span id="page-10-1"></span>**3.1 Docker Compose Configuration**

Inside the *docker-compose.\*.yml* files the service layout and links between the layout can be defined. For some services also the version can be chosen, eg. *MySQL-5.7.Dockerfile*

#### <span id="page-10-2"></span>**3.2 Customizing Docker Images**

The main *Dockerfile.\** for the php application container can be customized as any normal Dockerfile image.

#### <span id="page-10-3"></span>**3.3 Synergy with Vagrant Docker VM**

The [Vagrant Docker VM][\(https://github.com/webdevops/vagrant-docker-vm\)](https://github.com/webdevops/vagrant-docker-vm) (Ubuntu 16.04) is using [dinghy docker][\(https://github.com/codekitchen/dinghy\)](https://github.com/codekitchen/dinghy) for providing an automatic and dynamic reverse proxy which makes easy to start multiple instances of the boilerplate.

You can also use [dinghy docker][\(https://github.com/codekitchen/dinghy\)](https://github.com/codekitchen/dinghy) standalone if you don't need an full Linux environment.

### Project Structure

<span id="page-12-0"></span>This section is not done yet!

#### <span id="page-12-1"></span>**4.1 Dockerfiles**

This section is not done yet!

#### <span id="page-12-2"></span>**4.2 Docker Compose Setup**

This section is not done yet!

#### <span id="page-12-3"></span>**4.3 Scripts and Provisioning**

This section is not done yet!

#### **4.3.1 Ansible Roles**

This section is not done yet!

#### <span id="page-12-4"></span>**4.4 Ansible Roles Configuration**

This section is not done yet!

#### How to Contribute

<span id="page-14-0"></span>This section is not done yet!

## <span id="page-14-1"></span>**5.1 Contributing Code**

How to contribute Code

### <span id="page-14-2"></span>**5.2 Contribute Documentation**

How to contribute Documentation